# Welcome to the Class

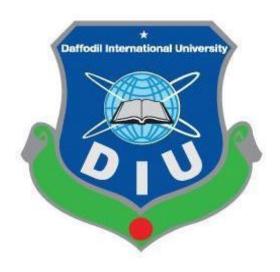

**Department of Computing and Information System** 

# Java Applets

#### Introducing Applets

#### Applets

- Java programs called from within another application
- Frequently run from a Web page
- Display as rectangular area
- Can respond to user-initiated events
- Behaviors come from Java class named JApplet
- Steps to write an applet
  - Set up layout for applet
  - Create components and add them to applet

#### **Applets**

- An applet is a program that is typically embedded in a Web page and can be run from a browser
- You need special HTML in the Web page to tell the browser about the applet
- You don't need to supply a main method; the browser does that
  - When you write an applet, you are writing only part of a program
  - You supply certain methods that the browser calls
- For security reasons, applets run in a sandbox: they have no access to the client's file system

#### What an applet is

- You write an applet by extending the class JApplet
- JApplet is just a class like any other; you can even use it in applications if you want
- When you write an applet, you are only writing part of a program; the browser supplies the main method
  - Once you understand how applets work, you can write a program that
    function either as an applet or as an application—just write a main method
    that calls the right methods at the right time
    - Such programs have the ugly name "appletcations"

#### The simplest possible applet

#### TrivialApplet.java

```
import javax.swing.JApplet;
public class TrivialApplet extends JApplet { }
```

#### TrivialApplet.html

```
<applet
   code="TrivialApplet.class"
   width="150"
   height="100">
</applet>
```

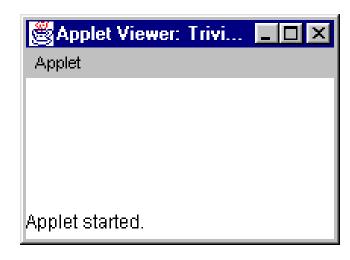

#### The simplest reasonable applet

```
import java.awt.*;
import javax.swing.JApplet;
public class HelloWorld extends JApplet {
  public void paint(Graphics g) {
     g.drawString("Hello World!", 30, 30);
                                      🛎 Applet Vie... 🔲 🗆 🗵
                                      Applet.
                                          Hello World!
                                     Applet started.
```

# What are the disadvantages of applets? (Cont'd)

- Applets can't find any information about the local computer
- All java-created pop-up windows carry a warning message
- Stability depends on stability of the client's web server
- Performance directly depend on client's machine

### What are the advantages of applets?

- Automatically integrated with HTML; hence, resolved virtually all installation issues.
- Can be accessed from various platforms and various java-enabled web browsers.
- Can provide dynamic, graphics capabilities and visualizations
- Implemented in Java, an easy-to-learn OO programming language

### What are the disadvantages of applets?

- Applets can't run any local executable programs
- Applets can't with any host other than the originating server
- Applets can't read/write to local computer's file system

## What are the advantages of applets? (Cont'd)

- Alternative to HTML GUI design
- Safe! Because of the security built into the core Java language and the applet structure, you don't have to worry about bad code causing damage to someone's system
- Can be launched as a standalone web application independent of the host web server

Running a Java Applet

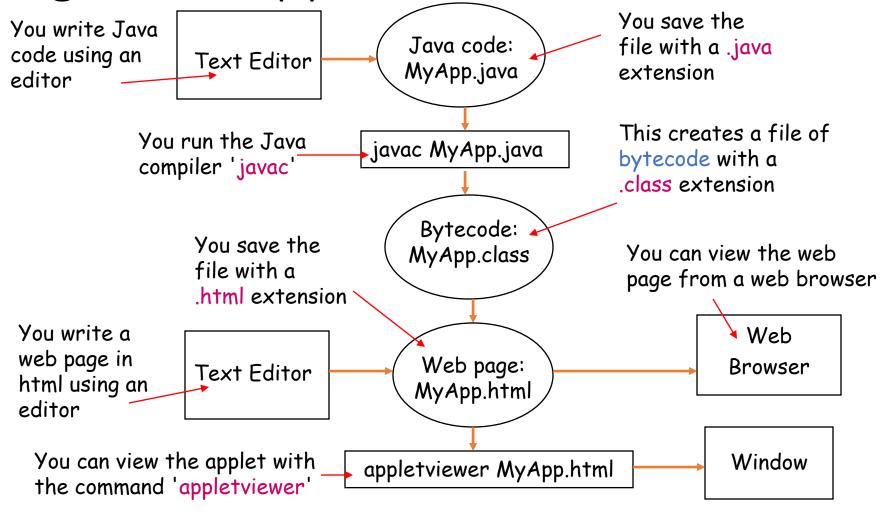

#### Creating an Applet

- Open "Notepad" (Start → Programs → Other → Notepad)
- Type this in:
- Save As
  "Greetings.java"
  (Put the " "
  round the name
  otherwise it
  adds .txt to the
  end!)

```
import java.awt.*;
import java.applet.Applet;

public class Greetings extends Applet {
    public void paint(Graphics g) {
        g.drawString("Hello World!", 50, 50);
    }
}
```

Open a DOS Window
 (Start → MS-DOS Prompt)

```
G:\> javac Greetings.java
G:\>
```

- Type javac Greetings.java
- If you type dir Greetings.\* you should see Greetings.java and Greetings.class

If it gives an error check you typed it in exactly right.

#### Creating the Web Page

In order to run an applet you have to embed it in a web page using a special <applet> tag e.g:

```
Using Notepad type in the following and
                                              Size of the applet in pixels
save it as "Greetings.htm":
<html>
<head>
<title>Greetings Applet</title>
</head>
<body>
<applet code="Greetings.class" width=300 height=200 ></applet>
</body>
</html>
```

#### Running the Program

In the DOS window type appletviewer Greetings.html

G:\> appletviewer Greetings.html

You should see something like this:

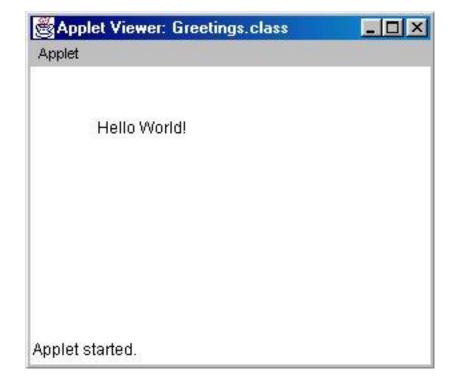

#### Thanks to All